# **PAGEBUILDER OS**

All SmallHD on-camera monitors are equipped with the powerful and easy-to-use PageBuilder operating system. Listed below are some instructions on how to get familiar with this system. A Page is a way to organize and access all of your image analysis tools. You can have up to eight different Pages, not including the SETTINGS, DUAL VIEW, and OUTPUT PREVIEW PAGE.

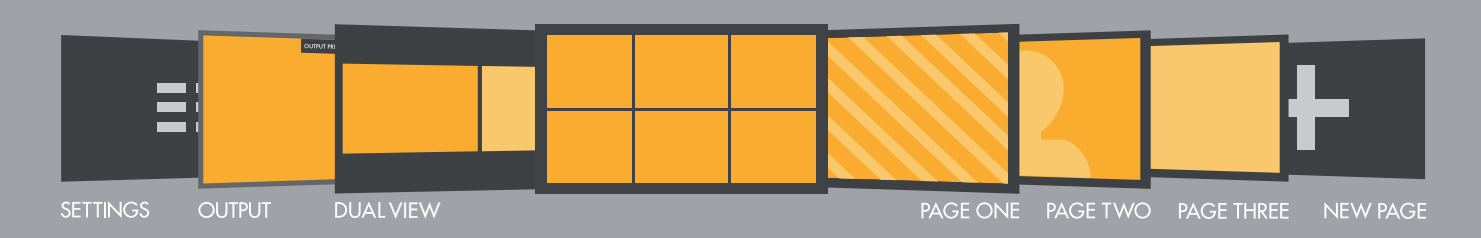

# **MENU NAVIGATION**

#### **MONITOR SETTINGS**

Navigate thumbstick LEFT < until monitor settings appear. Press thumbstick UP A and DOWN V to navigate. Press thumbstick IN ■ to select. Press BACK BUTTON < to go to previous Page.

#### **CHANGE PAGES**

Navigate thumbstick LEFT < or RIGHT > to access Pages View.

#### **PAGES VIEW**

Press BACK BUTTON < or thumbstick DOWN V to access Pages View. Navigate thumbstick LEFT < and RIGHT > to cycle through Pages. Navigate thumbstick UP ^ or PRESS thumbstick IN ■ to select desired Page.

#### **ADD A PAGE**

Press BACK BUTTON < or thumbstick DOWN V to access Pages View. Navigate thumbstick RIGHT > until New Page + appears. PRESS thumbstick IN ■ to create a New Page.

#### **ADD A NEW TOOL**

Press thumbstick IN ■ to bring up the Tool Bar. Press thumbstick IN ■ to select a Tool. Navigate thumbstick RIGHT > to customize the Tool. Press thumbstick IN ■ to select. Press the BACK BUTTON < to go back or remove Tool Bar.

# **DUAL VIEW**

View two sources side by side via HDMI or SDI.

#### **HDR PREVIEW**

In the Settings > Input menu, select the gamma that matches the camera source.

#### **FOLLOW US ON SOCIAL MEDIA**  $\oslash$ smallhd  $\blacktriangleright$   $\Box$   $\Box$   $\Box$

For detailed video tutorials visit: www.smallhd.com/videos

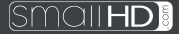

# **703 ULTRA BRIGHT QUICKSTART GUIDE**

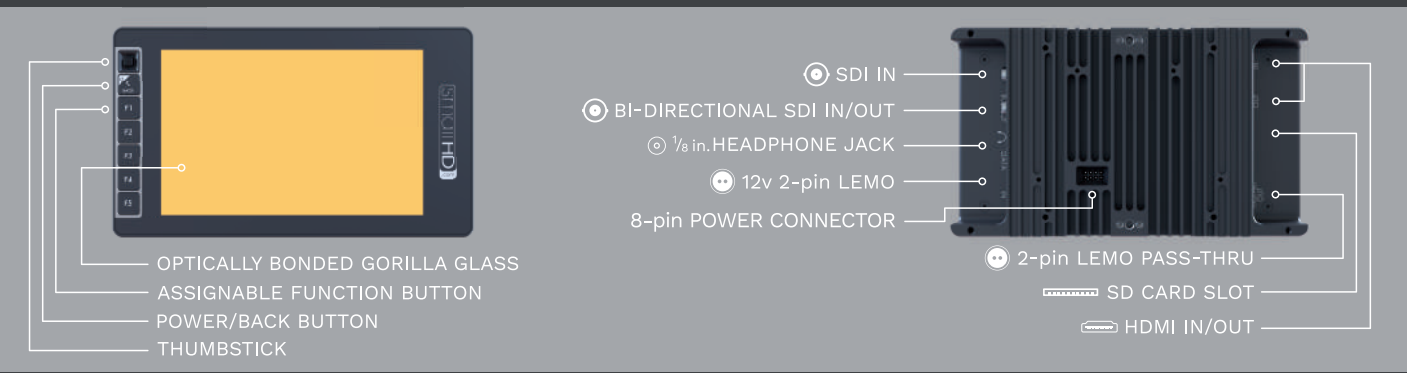

# USER INTERFACE

### **ZO POWER ON/OFF + GO BACK**

Hold to power on/off. Press to navigate to previous Page.

# 1/8 in. HEADPHONE JACK

Listen to audio through your monitor.

## **THE FUNCTION BUTTONS**

Press and Hold to assign button to specific function.

# **(6) THUMBSTICK**

Menu navigation.

# @ 12v 2-pin LEMO IN

Industry standard 12v LEMO IN. Utilize the included LEMO to D-TAP cable to connect your monitor to a D-TAP power source.

## @ 12v 2-pin LEMO OUT

Power your wireless device with the 12v 2-pin LEMO auxiliary power.

#### SD CARD SLOT

Load 3D LUTs firmware updates, and save screen captures.

# $\circledcirc$  SD IN/OUT

Input 2x SDI signals or 1x SDI IN and 1x SDI OUT.

#### **@ CROSS CONVERSION**

Convert SDI IN to HDMI OUT or HDMI IN to SDI OUT.

# **MONITOR START UP**

After you connect to a power source, follow the on-screen instructions to complete the startup process. To exit the thumbstick training, hit the back button.

# **ACTIVATE YOUR MONITOR**

After exiting thumbstick training, your 12-digit ID will appear. Follow the instructions to complete online registration and activate your warranty at: activate.smallhd.com

### **STAY UP TO DATE**

To access the most recent firmware visit: www.smallhd.com/support/#firmware

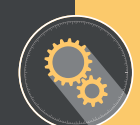